### Old Company Name in Catalogs and Other Documents

On April 1<sup>st</sup>, 2010, NEC Electronics Corporation merged with Renesas Technology Corporation, and Renesas Electronics Corporation took over all the business of both companies. Therefore, although the old company name remains in this document, it is a valid Renesas Electronics document. We appreciate your understanding.

Renesas Electronics website: http://www.renesas.com

April 1<sup>st</sup>, 2010 Renesas Electronics Corporation

Issued by: Renesas Electronics Corporation (http://www.renesas.com)

Send any inquiries to http://www.renesas.com/inquiry.

Note that the following URLs in this document are not available: http://www.necel.com/ http://www2.renesas.com/

Please refer to the following instead: Development Tools | http://www.renesas.com/tools Download | http://www.renesas.com/tool\_download

For any inquiries or feedback, please contact your region. http://www.renesas.com/inquiry

#### Notice

- 1. All information included in this document is current as of the date this document is issued. Such information, however, is subject to change without any prior notice. Before purchasing or using any Renesas Electronics products listed herein, please confirm the latest product information with a Renesas Electronics sales office. Also, please pay regular and careful attention to additional and different information to be disclosed by Renesas Electronics such as that disclosed through our website.
- Renesas Electronics does not assume any liability for infringement of patents, copyrights, or other intellectual property rights of third parties by or arising from the use of Renesas Electronics products or technical information described in this document. No license, express, implied or otherwise, is granted hereby under any patents, copyrights or other intellectual property rights of Renesas Electronics or others.
- 3. You should not alter, modify, copy, or otherwise misappropriate any Renesas Electronics product, whether in whole or in part.
- 4. Descriptions of circuits, software and other related information in this document are provided only to illustrate the operation of semiconductor products and application examples. You are fully responsible for the incorporation of these circuits, software, and information in the design of your equipment. Renesas Electronics assumes no responsibility for any losses incurred by you or third parties arising from the use of these circuits, software, or information.
- 5. When exporting the products or technology described in this document, you should comply with the applicable export control laws and regulations and follow the procedures required by such laws and regulations. You should not use Renesas Electronics products or the technology described in this document for any purpose relating to military applications or use by the military, including but not limited to the development of weapons of mass destruction. Renesas Electronics products and technology may not be used for or incorporated into any products or systems whose manufacture, use, or sale is prohibited under any applicable domestic or foreign laws or regulations.
- 6. Renesas Electronics has used reasonable care in preparing the information included in this document, but Renesas Electronics does not warrant that such information is error free. Renesas Electronics assumes no liability whatsoever for any damages incurred by you resulting from errors in or omissions from the information included herein.
- 7. Renesas Electronics products are classified according to the following three quality grades: "Standard", "High Quality", and "Specific". The recommended applications for each Renesas Electronics product depends on the product's quality grade, as indicated below. You must check the quality grade of each Renesas Electronics product before using it in a particular application. You may not use any Renesas Electronics product for any application categorized as "Specific" without the prior written consent of Renesas Electronics. Further, you may not use any Renesas Electronics. Renesas Electronics shall not be in any way liable for any damages or losses incurred by you or third parties arising from the use of any Renesas Electronics product for an application categorized as "Specific" or for which the product is not intended where you have failed to obtain the prior written consent of Renesas Electronics. The quality grade of each Renesas Electronics product is "Standard" unless otherwise expressly specified in a Renesas Electronics data sheets or data books, etc.
  - "Standard": Computers; office equipment; communications equipment; test and measurement equipment; audio and visual equipment; home electronic appliances; machine tools; personal electronic equipment; and industrial robots.
  - "High Quality": Transportation equipment (automobiles, trains, ships, etc.); traffic control systems; anti-disaster systems; anticrime systems; safety equipment; and medical equipment not specifically designed for life support.
  - "Specific": Aircraft; aerospace equipment; submersible repeaters; nuclear reactor control systems; medical equipment or systems for life support (e.g. artificial life support devices or systems), surgical implantations, or healthcare intervention (e.g. excision, etc.), and any other applications or purposes that pose a direct threat to human life.
- 8. You should use the Renesas Electronics products described in this document within the range specified by Renesas Electronics, especially with respect to the maximum rating, operating supply voltage range, movement power voltage range, heat radiation characteristics, installation and other product characteristics. Renesas Electronics shall have no liability for malfunctions or damages arising out of the use of Renesas Electronics products beyond such specified ranges.
- 9. Although Renesas Electronics endeavors to improve the quality and reliability of its products, semiconductor products have specific characteristics such as the occurrence of failure at a certain rate and malfunctions under certain use conditions. Further, Renesas Electronics products are not subject to radiation resistance design. Please be sure to implement safety measures to guard them against the possibility of physical injury, and injury or damage caused by fire in the event of the failure of a Renesas Electronics product, such as safety design for hardware and software including but not limited to redundancy, fire control and malfunction prevention, appropriate treatment for aging degradation or any other appropriate measures. Because the evaluation of microcomputer software alone is very difficult, please evaluate the safety of the final products or system manufactured by you.
- 10. Please contact a Renesas Electronics sales office for details as to environmental matters such as the environmental compatibility of each Renesas Electronics product. Please use Renesas Electronics products in compliance with all applicable laws and regulations that regulate the inclusion or use of controlled substances, including without limitation, the EU RoHS Directive. Renesas Electronics assumes no liability for damages or losses occurring as a result of your noncompliance with applicable laws and regulations.
- 11. This document may not be reproduced or duplicated, in any form, in whole or in part, without prior written consent of Renesas Electronics.
- 12. Please contact a Renesas Electronics sales office if you have any questions regarding the information contained in this document or Renesas Electronics products, or if you have any other inquiries.
- (Note 1) "Renesas Electronics" as used in this document means Renesas Electronics Corporation and also includes its majorityowned subsidiaries.
- (Note 2) "Renesas Electronics product(s)" means any product developed or manufactured by or for Renesas Electronics.

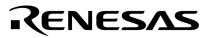

**User's Manual** 

# Phase-out/Discontinued

## QB-78K0SKX1MINI

**In-Circuit Emulator** 

Target Devices 78K0S/KU1+ 78K0S/KY1+ 78K0S/KA1+ 78K0S/KB1+

Document No. U17272EJ4V0UM00 (4th edition) Date Published June 2007 NS

© NEC Electronics Corporation 2004 Printed in Japan

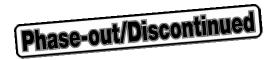

[MEMO]

Windows is either a registered trademark or a trademark of Microsoft Corporation in the United States and/or other countries.

PC/AT is a trademark of International Business Machines Corporation.

- The information in this document is current as of June, 2007. The information is subject to change without notice. For actual design-in, refer to the latest publications of NEC Electronics data sheets or data books, etc., for the most up-to-date specifications of NEC Electronics products. Not all products and/or types are available in every country. Please check with an NEC Electronics sales representative for availability and additional information.
- No part of this document may be copied or reproduced in any form or by any means without the prior written consent of NEC Electronics. NEC Electronics assumes no responsibility for any errors that may appear in this document.
- NEC Electronics does not assume any liability for infringement of patents, copyrights or other intellectual property rights of third parties by or arising from the use of NEC Electronics products listed in this document or any other liability arising from the use of such products. No license, express, implied or otherwise, is granted under any patents, copyrights or other intellectual property rights of NEC Electronics or others.
- Descriptions of circuits, software and other related information in this document are provided for illustrative purposes in semiconductor product operation and application examples. The incorporation of these circuits, software and information in the design of a customer's equipment shall be done under the full responsibility of the customer. NEC Electronics assumes no responsibility for any losses incurred by customers or third parties arising from the use of these circuits, software and information.
- While NEC Electronics endeavors to enhance the quality, reliability and safety of NEC Electronics products, customers agree and acknowledge that the possibility of defects thereof cannot be eliminated entirely. To minimize risks of damage to property or injury (including death) to persons arising from defects in NEC Electronics products, customers must incorporate sufficient safety measures in their design, such as redundancy, fire-containment and anti-failure features.
- NEC Electronics products are classified into the following three quality grades: "Standard", "Special" and "Specific".

The "Specific" quality grade applies only to NEC Electronics products developed based on a customerdesignated "quality assurance program" for a specific application. The recommended applications of an NEC Electronics product depend on its quality grade, as indicated below. Customers must check the quality grade of each NEC Electronics product before using it in a particular application.

- "Standard": Computers, office equipment, communications equipment, test and measurement equipment, audio and visual equipment, home electronic appliances, machine tools, personal electronic equipment and industrial robots.
- "Special": Transportation equipment (automobiles, trains, ships, etc.), traffic control systems, anti-disaster systems, anti-crime systems, safety equipment and medical equipment (not specifically designed for life support).
- "Specific": Aircraft, aerospace equipment, submersible repeaters, nuclear reactor control systems, life support systems and medical equipment for life support, etc.

The quality grade of NEC Electronics products is "Standard" unless otherwise expressly specified in NEC Electronics data sheets or data books, etc. If customers wish to use NEC Electronics products in applications not intended by NEC Electronics, they must contact an NEC Electronics sales representative in advance to determine NEC Electronics' willingness to support a given application.

(Note)

- (1) "NEC Electronics" as used in this statement means NEC Electronics Corporation and also includes its majority-owned subsidiaries.
- (2) "NEC Electronics products" means any product developed or manufactured by or for NEC Electronics (as defined above).

M8E 02.11-1

Phase-out/Discontinued

#### **GENERAL PRECAUTIONS FOR HANDLING THIS PRODUCT**

#### 1. Circumstances not covered by product guarantee

- If the product was disassembled, altered, or repaired by the customer
- If it was dropped, broken, or given another strong shock
- Use at overvoltage, use outside guaranteed temperature range, storing outside guaranteed temperature range
- If power was turned on while the AC adapter, USB interface cable, or target system connection was in an unsatisfactory state

Phase-out/Discontinued

- If the AC adapter cable, USB interface cable, target cable, or the like was bent or pulled excessively
- If an AC adapter other than the supplied product was used
- If the product got wet
- If the product and target system were connected while a potential difference existed between the GND of the product and the GND of the target system
- If a connector or cable was removed while the power was being supplied to the product
- If an excessive load was placed on a connector or socket

#### 2. Safety precautions

- If used for a long time, the product may become hot (50°C to 60°C). Be careful of low temperature burns and other dangers due to the product becoming hot.
- Be careful of electrical shock. There is a danger of electrical shock if the product is used as described above in **1 Circumstances not covered by product guarantee**.
- The AC adapter supplied with the product is exclusively for this product, so do not use it with other products.

#### INTRODUCTION

| Readers                 | This manual is intended for users who wish to perform debugging using the QB-<br>78K0SKX1MINI. The readers of this manual are assumed to be familiar with the device functions and usage, and to have knowledge of debuggers.                                                                                                    |                                                                                                    |  |
|-------------------------|----------------------------------------------------------------------------------------------------|----------------------------------------------------------------------------------------------------|--|
| Purpose                 | This manual is intended to giv<br>correct usage of the QB-78K0                                                                                                    | e users an understanding of the basic specifications and SKX1MINI.                                                                                                    |  |
| Organization            | This manual is divided into fol                                                                                                    | lowing parts.                                                                                                    |  |
|                         | <ul> <li>General</li> <li>Setup procedure</li> <li>Settings at product shipmen</li> <li>Restrictions</li> </ul>                                                                                                    | t                                                                                                    |  |
| How to Read This Manual | electrical engineering, logic ci                                                                                                    | s of this manual have general knowledge in the fields of rcuits, and microcontrollers. sic setup procedures and how to set switches.                                                          |  |
|                         | <ul> <li>To understand the overall functions and usages of the QB-78K0SKX1MINI</li> <li>→ Read this manual in the order of the CONTENTS. The mark "<r>" shows major revised points. The revised points can be easily searched by copying an "<r>" in the PDF file and specifying it in the "Find what:" field.</r></r></li> </ul> |                                                                                                    |  |
|                         | To know the manipulations, command functions, and other software-related settings of the QB-78K0SKX1MINI                                                                                                    |                                                                                                    |  |
|                         | → See the user's manual of<br>be used.                                                                                                    | the debugger (supplied with the QB-78K0SKX1MINI) to                                                                                                    |  |
| Conventions             | Note:<br>Caution:<br>Remark:<br>Numeric representation:<br>Prefix indicating power of 2<br>(address space, memory                                                                                                    | Footnote for item marked with <b>Note</b> in the text<br>Information requiring particular attention<br>Supplementary information<br>Binary xxxx or xxxxB<br>Decimal xxxx<br>Hexadecimal xxxxH |  |
|                         | capacity):                                                                                                    | K (kilo): 2 <sup>10</sup> = 1,024<br>M (mega): 2 <sup>20</sup> = 1,024 <sup>2</sup>                                                                                                    |  |

**Phase-out/Discontinued** 

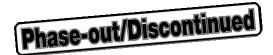

#### Terminology

The following terms are used in this manual.

| Target device     | This is the device to be emulated.                                                                                                    |
|-------------------|----------------------------------------------------------------------------------------------------|
| Target system     | This is the system to be debugged (user-specified system). It includes the target program and the user-specified hardware.                                                                               |
| Emulation CPU     | This is the CPU that executes the user program in the emulator.                                                                                                    |
| On-chip debugging | On-chip debugging is a method by which a microcontroller is debugged<br>while it is mounted in the target system so as to realize a debugging<br>environment that is the same as the actual environment. |

#### **Related Documents** When using this manual, also refer to the following manuals.

The related documents indicated in this publication may include preliminary versions. However, preliminary versions are not marked as such.

#### Documents related to development tools (user's manuals)

| Document Name                            | Document No.        |         |
|------------------------------------------|---------------------|---------|
| QB-78K0SKX1MINI In-Circuit Emulator      | This manual         |         |
| RA78K0S Ver. 2.00 Assembler Package      | Operation           | U17391E |
|                                          | Language            | U17390E |
|                                          | Structured Assembly | U17389E |
| CC78K0S Ver. 2.00 C Compiler             | Operation           | U17416E |
|                                          | Language            | U17415E |
| ID78K0S-QB Ver. 3.00 Integrated Debugger | Operation           | U18493E |
| PM plus Ver. 6.30                        | U18416E             |         |
| PG-FPL2                                  | U17307E             |         |
| 78K0S/KU1+                               | U18172E             |         |
| 78K0S/KY1+                               | U16994E             |         |
| 78K0S/KA1+                               | U16898E             |         |
| 78K0S/KB1+                               | U17446E             |         |

Caution The related documents listed above are subject to change without notice. Be sure to use the latest version of each document for designing.

## **Phase-out/Discontinued**

#### CONTENTS

| CHAPTER <sup>·</sup> | 1 GENERAL                                       | .8 |
|----------------------|-------------------------------------------------|----|
| 1.1 Feature          | es                                              | .8 |
| 1.2 Function         | onal Specifications                             | 10 |
| 1.3 Systen           | n Configuration                                 | 11 |
| 1.4 Packag           | ge Contents                                     | 13 |
|                      |                                                 |    |
|                      | 2 SETUP PROCEDURE1                              |    |
|                      | and Functions of Hardware                       | -  |
|                      | Names of parts in QB-78K0SMINI                  |    |
|                      | Names of parts in QB-78K0SKX1-DA                |    |
|                      | Settings                                        |    |
|                      | Clock settings on QB-78K0SMINI side             |    |
|                      | Mounting a clock                                |    |
|                      | Clock settings on QB-78K0SKX1-DA side           |    |
| •                    | Device Selection                                |    |
|                      | re Settings                                     |    |
| 2.5 Conne            | cting QB-78K0SKX1-DA to Target System           | 22 |
| 2.6 Conne            | ction and Startup Procedures                    | 25 |
| 2.6.1                | Connecting QB-78K0SMINI to related devices      | 25 |
| 2.6.2                | Disconnecting QB-78K0SMINI from related devices | 30 |
| CHAPTER              | 3 SETTINGS AT PRODUCT SHIPMENT                  | 31 |
| CHAPTER 4            | 4 RESTRICTIONS                                  | 32 |
| APPENDIX             | A TARGET INTERFACE EQUIVALENT CIRCUIT           | 34 |
| APPENDIX             | B REVISION HISTORY                              | 36 |
| B.1 Major            | Revisions in This Edition                       | 36 |
| B.2 Revisi           | on History of Preceding Editions                | 36 |

#### **CHAPTER 1 GENERAL**

Phase-out/Discontinued

The QB-78K0SKX1MINI is an in-circuit emulator that incorporates the QB-78K0SMINI and QB-78K0SKX1-DA and is used to efficiently debug the hardware and software of the target device (78K0S/KU1+, 78K0S/KY1+, 78K0S/KA1+, or 78K0S/KB1+).

#### 1.1 Features

- O Emulation using background monitoring method
  - No user resources are used
- O Debug functions equivalent to on-chip debug emulator
  - Access break function: Provided
  - Pseudo real-time RAM monitor function (Break When Readout): Provided
- O Host interface is USB 2.0 compliant
- O USB power supply is used for QB-78K0SMINI
- O Power supply for QB-78K0SKX1-DA (AC adapter) supplied
  - ACIN: 100 to 240 V supported
- O Target cable supplied
  - Single-wire cables: Target interface of up to 30 pins supported
- O Includes integrated debugger (ID78K0S-QB)
- O Includes flash memory programmer (PG-FPL2)
- O Compact and lightweight
  - The dimensions of the QB-78K0SMINI and the QB-78K0SKX1-DA are shown below.

| Table 1-1. | <b>Dimensions of</b> | QB-78K0SKX1MINI |
|------------|----------------------|-----------------|
|------------|----------------------|-----------------|

| Item                |                | QB-78K0SMINI                       | QB-78K0SKX1-DA                 |
|---------------------|----------------|------------------------------------|--------------------------------|
| External dimensions | Height 26.1 mm |                                    | 36.6 mm (spacer height: 25 mm) |
| Width               |                | 56.5 mm                            | 120 mm                         |
|                     | Depth          | 84.5 mm (88.5 mm including screws) | 120 mm                         |
| Weight              |                | Approximately 60 g                 | Approximately 100 g            |

O Commercial IDE cable can be used as target interface cable

Phase-out/Discontinued

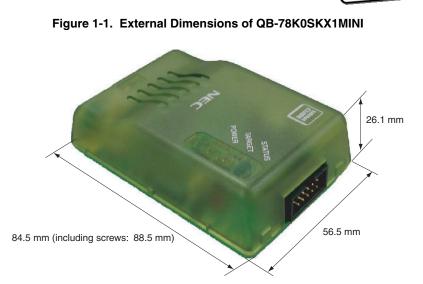

Figure 1-2. External Dimensions of QB-78K0SKX1-DA

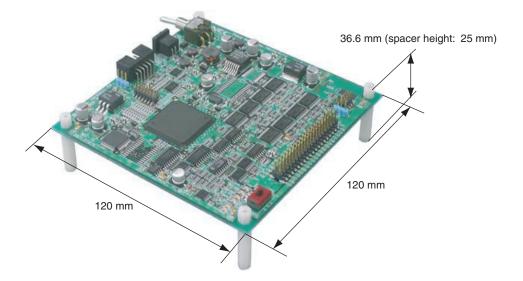

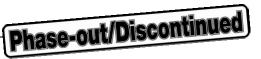

#### **1.2 Functional Specifications**

#### Table 1-2. Product Specifications

| Item                          | Specification                                                                                               |  |
|-------------------------------|----------------------------------------------------------------------------------------------------|--|
| Target device                 | 78K0S/KU1+: μPD78F9200, 78F9201, 78F9202, 78F9500, 78F9501, 78F9502                                         |  |
|                               | 78K0S/KY1+: μPD78F9210, 78F9211, 78F9212, 78F9510, 78F9511, 78F9512                                         |  |
|                               | 78K0S/KA1+: μPD78F9221, 78F9222                                                                             |  |
|                               | 78K0S/KB1+: μPD78F9232, 78F9234                                                                             |  |
| Operating power supply        | QB-78K0SMINI: 5 V power supply via USB cable                                                                |  |
|                               | Maximum current consumption: 500 mA                                                                         |  |
|                               | Since the maximum current consumption is 500 mA, be sure to use a self-powered hub                          |  |
|                               | when using a USB hub.<br>QB-78K0SKX1-DA: 15 V power supply via AC adapter (supplied; supports 100 to 240 V) |  |
|                               | Internal voltage: 1.8 to 5.5 V                                                                              |  |
|                               | Current consumption: 150 mA                                                                                 |  |
| Target interface power supply | Power is supplied from target device                                                                        |  |
| voltage (EVDD)                | 2.0 to 5.5 V (same level as target device)                                                                  |  |
| System clock                  | Main clock                                                                                                  |  |
|                               | 5 MHz is supplied internally.                                                                               |  |
|                               | Oscillator or oscillator circuit can be mounted in QB-78K0SMINI                                             |  |
|                               | Internal oscillation clock                                                                                  |  |
|                               | Internal high-speed oscillation clock:                                                                      |  |
|                               | 8 MHz is supplied from oscillator circuit on QB-78K0SKX1-DA                                                 |  |
|                               | Internal low-speed oscillation:                                                                             |  |
|                               | 250 kHz is supplied from oscillator circuit on QB-78K0SKX1-DA                                               |  |
| System clock operating range  | Same level as target device                                                                                 |  |
| Target host machine           | PC-98NX Series, IBM PC/AT <sup>™</sup> compatible                                                           |  |
| Host interface                | Mini B connector for USB 2.0 (USB 1.1 compatible)                                                           |  |
| Supervisor                    | V850ES/KG1+, 20 MHz operation                                                                               |  |
| Temperature characteristics   | 0 to 40°C                                                                                                   |  |
| Storage temperature           | -15 to +60°C (no condensation)                                                                              |  |

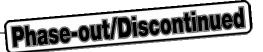

| Item                                    | Specification                                                             |
|-----------------------------------------|---------------------------------------------------------------------------|
| Event-triggered break functions         | No breaks before execution (if using software breaks)<br>One access break |
| Software break functions                | 2000 points                                                               |
| Forced break functions                  | Included                                                                  |
| Peripheral break functions              | Included                                                                  |
| Execution functions                     | Step execution, execution from cursor position, etc.                      |
| Slow motion                             | Included                                                                  |
| RRM function                            | Enabled (16 bytes/implemented as instantaneous break.)                    |
| Register manipulation functions         | Included                                                                  |
| Forced reset functions                  | Included                                                                  |
| Mask functions                          | Reset                                                                     |
| SP setting overlook protection function | Included                                                                  |
| Execution time measurement              | Not included                                                              |
| Trace functions                         | Not included                                                              |

#### Table 1-3. List of Debug Functions

#### Table 1-4. List of Peripheral Break Functions

|                                                                     | Target Peripheral Function    |
|---------------------------------------------------------------------|-------------------------------|
| Peripheral Break: Peripheral function which stops when Break is set | 16-bit timer/event counter 00 |
|                                                                     | 8-bit timer 80                |
|                                                                     | 8-bit timer H1                |

#### 1.3 System Configuration

The system configuration when using the QB-78K0SKX1MINI is shown below.

When executing debugging by connecting the QB-78K0SMINI and QB-78K0SKX1-DA, do not connect the device to the target system. However, be sure to connect the device when writing to the flash memory using the PG-FPL2. See the **PG-FPL2 User's Manual (U17307E)** to confirm the system configuration when writing to the flash memory.

Phase-out/Discontinued

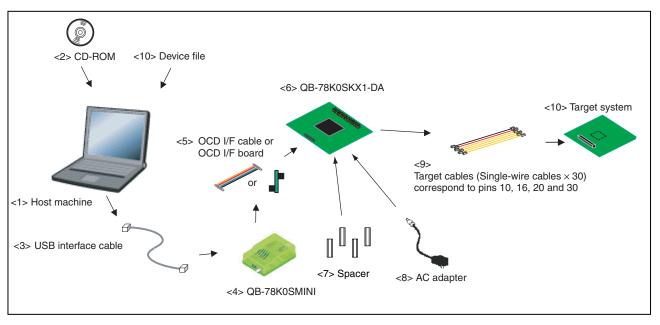

| Figure 1-3. | System | Configuration | (For Emulation) |
|-------------|--------|---------------|-----------------|
|-------------|--------|---------------|-----------------|

| <1>  | Host machine (sold separately):                      | Includes USB port. PC-98NX series, PC/AT compatible can be used   |
|------|------------------------------------------------------|-------------------------------------------------------------------|
| <2>  | CD-ROM (supplied):                                   | Integrated debugger ID-78K0S-QB, USB drivers, and user's manual   |
| <3>  | USB interface cable (supplied):                      | Cable connecting QB-78K0SKX1MINI to host machine                  |
| <4>  | QB-78K0SMINI:                                        | This product                                                      |
| <5>  | OCD I/F cable, OCD I/F board (sup                    | oplied):                                                          |
|      |                                                      | I/F cable, I/F board connecting QB-78K0SMINI and QB-78K0SKX1-DA   |
| <6>  | QB-78K0SKX1-DA:                                      | This product                                                      |
| <7>  | Spacer (supplied):                                   | 25 mm in height                                                   |
| <8>  | AC adapter (supplied):                               | Can support 100 to 240 V by replacing AC plug                     |
| <9>  | Target cable (supplied):                             | I/F cable connecting QB-78K0SKX1-DA and target system.            |
| <10> | Device file:                                         | Download from the NEC Electronics Website.                        |
|      |                                                      | (URL: http://www.necel.com/micro/ods/eng/index.html)              |
| <11> | <ul> <li>Target system (sold separately):</li> </ul> | Target board based on user's specifications.                      |
|      |                                                      | When using the QB-78K0SKX1MINI connected to the target system, do |
|      |                                                      | not connect the device.                                           |
|      |                                                      |                                                                   |

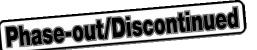

#### 1.4 Package Contents

The following packaging is used with the QB-78K0SKX1MINI.

Make sure all of these items are included. If any items are missing or damaged, please contact an NEC Electronics sales representative or distributor.

Also, be sure to fill out and return the enclosed user registration form.

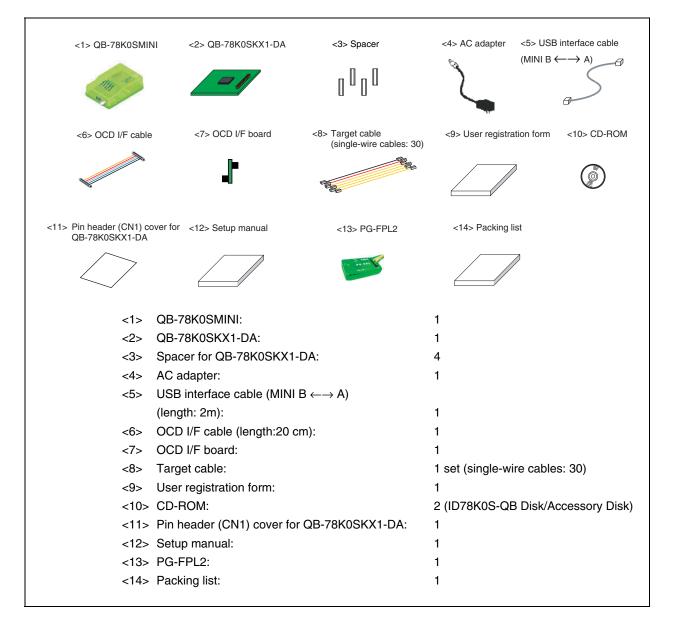

#### Figure 1-4. Package Contents

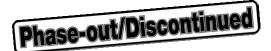

#### **CHAPTER 2 SETUP PROCEDURE**

This chapter explains the QB-78K0SKX1MINI hardware setting and function setup procedure.

Setup can be completed by performing installation and setup in the order in which it appears in this chapter.

Perform setup according to the following procedure.

See 2.1 Names and Functions of Hardware for clock and jumper positions.

See 2.5 Connecting QB-78K0SKX1-DA to Target System for how to connect the QB-78K0SKX1-DA to the target system.

#### **Clock settings**

The QB-78K0KX1MINI operates on the QB-78K0SMINI internal clock of 5 MHz.

If modification of the frequency is necessary, see **2.2 Clock Settings**.

Internal high-speed oscillation clock: 8 MHz (fixed)

Internal low-speed oscillation clock: 250 kHz (fixed)

#### **Target device selection**

The target device is set as the 78K0S/KA1+ or 78K0S/KB1+ at shipment. To emulate the 78K0S/KU1+ or 78K0S/KY1+, see **2.3 Target Device Selection**.

#### Software settings

See 2.4 Software Settings.

**Connection and Startup Procedures** 

See 2.6 Connection and Startup Procedure.

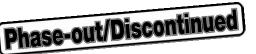

#### 2.1 Names and Functions of Hardware

#### 2.1.1 Names of parts in QB-78K0SMINI

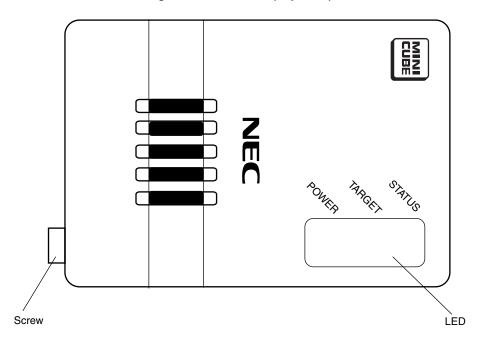

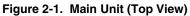

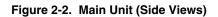

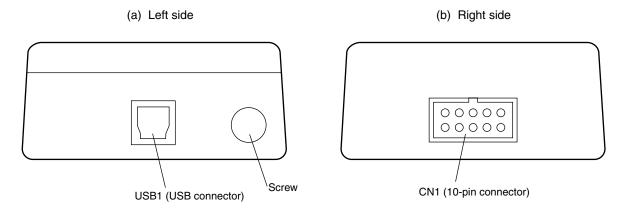

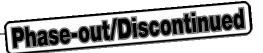

#### Figure 2-3. External View of Board

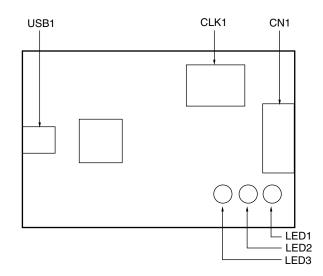

#### (1) USB1

This is a MINI B-compatible connector supporting USB 2.0. This connector is used to connect the QB-78K0SMINI to the host machine via a USB cable.

#### (2) CN1

This is a double-row 2.54 pitch type 10-pin connector with a groove for preventing reverse insertion. This connector is used to connect the QB-78K0SKX1-DA via an OCD I/F cable or using an OCD I/F board.

#### (3) LEDs

Three LEDs are included as status display devices.

| Name | Display Function                 |                          | Remark                                                                                                    |
|------|----------------------------------|--------------------------|----------------------------------------------------------------------------------------------------|
| LED1 | STATUS<br>(RUN, BREAK, DOWNLOAD) |                          | RUN: Blinking (slow)<br>After break or debugger start: ON<br>DOWNLOAD: Blinking (fast)<br>Before starting debugger: OFF |
| LED2 | TARGET                           | Before starting debugger | When target voltage is 1.8 V or higher: ON<br>When target voltage is lower than 1.8 V: OFF                              |
|      |                                  | After starting debugger  | When target voltage = POC voltage or higher: ON<br>When target voltage is lower than POC voltage: OFF                   |
| LED3 | POWER                            |                          | With power supplied from host machine: ON<br>Without power supplied from host machine: OFF                              |

#### (4) CLK1

A 14-pin DIP socket is mounted here. This socket can be used for a 14-pin type oscillator (5 V) or to configure an oscillator circuit.

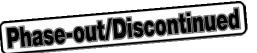

#### 2.1.2 Names of parts in QB-78K0SKX1-DA

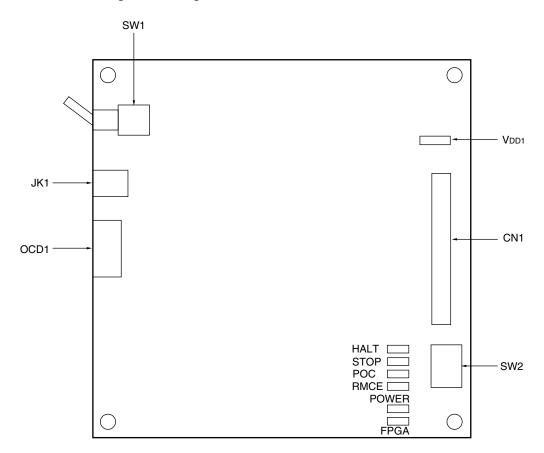

#### Figure 2-4. Diagram of QB-78K0SKX1-DA Main Unit

#### (1) OCD1

This is a double-row 2.54 pitch type 10-pin connector with a groove for preventing reverse insertion. This connector is used to connect the QB-78K0SKX1-DA to the QB-78K0SMINI via an OCD I/F cable or OCD I/F board.

#### (2) LEDs

These LEDs indicate the status of the QB-78K0SKX1-DA.

| Name  | Function When ON                                                                                                    | Function When OFF                                                                                                    |
|-------|----------------------------------------------------------------------------------------------------|----------------------------------------------------------------------------------------------------|
| POWER | Power supply of QB-78K0SKX1-DA is ON                                                                                                    | Power supply of QB-78K0SKX1-DA is OFF                                                                                     |
| FPGA  | Configuration of FPGA for emulation is complete                                                                                                 | Configuration of FPGA for emulation is not<br>complete                                                                    |
| HALT  | System is in HALT mode                                                                                                    | Normal operation                                                                                                    |
| STOP  | System is in STOP mode                                                                                                    | Normal operation                                                                                                    |
| POC   | When the target system is connected: Internal reset due to POC has occurred When the target system is not connected: $V_{DD} = 0$ V is detected | When the target system is connected: Normal<br>operation<br>When the target system is not connected: Does<br>not turn off |
| RMCE  | During the RMCE bit is being used as P34 pin, reset is masked                                                                                   | RMCE bit of option byte is being used as RESET pin                                                                        |

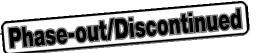

#### (3) Switch settings

SW1: Power supply switch. Set to OFF at shipment.

SW2: Target device selection switch. Set to 78K0S/KA1+, 78K0S/KB1+ at shipment.

#### (4) VDD1

VDD1 is a service pin. It outputs 3.3 V.

#### (5) CN1

This is a male 40-pin pin header.

• Pin header specifications:

0.64 mm × 0.64 mm (height: 5.84 mm)

This header supports an IDE connector and is used to connect the QB-78K0SKX1-DA to the target system via the target cable.

#### 2.2 Clock Settings

The setting of the clock to be used differs depending on whether an oscillator or oscillator circuit (clock) is mounted in CLK1 of the QB-78K0SMINI.

| Clock Setting                         | QB-78K0SKX1MINI                                                                                     |                                                                                                    |  |
|---------------------------------------|----------------------------------------------------------------------------------------------------|----------------------------------------------------------------------------------------------------|--|
|                                       | Clock Is Not Mounted in CLK1 of QB-78K0SMINI (Setting at Shipment)                                  | Clock Is Mounted in CLK1 of QB-78K0SMINI                                                                    |  |
| Selection of system<br>clock source   | "System" is automatically selected as Main Clock<br>in the Configuration dialog box of the debugger | "Clock Board" is automatically selected as Main<br>Clock in the Configuration dialog box of the<br>debugger |  |
| Crystal/ceramic oscillation clock     | Internal clock of QB-78K0SMINI (5 MHz)                                                              | Clock on CLK1 (500 kHz to 10 MHz)                                                                           |  |
| External clock input                  |                                                                                                    |                                                                                                    |  |
| Internal high-speed oscillation clock | Internal high-speed oscillation clock (8 MHz fixed)                                                 |                                                                                                    |  |
| Internal low-speed oscillation clock  | Internal low-speed oscillation clock (250 kHz fixed)                                                | )                                                                                                    |  |

#### 2.2.1 Clock settings on QB-78K0SMINI side

The clock socket (CLK1) of the QB-78K0SMINI does not mount an oscillator or an oscillator circuit at shipment. The socket specifications are shown in (a) to (d) below.

Note that an oscillator circuit can also be configured by mounting a parts board such as the 160-90-314 (product of PRECI-DIP) in the socket. The capacitors and resistors mounted on the parts board should be used at the constants recommended by the resonator manufacturer. A diagram of the parts board mounted in CLK1 is shown in (e).

## Caution Be sure to mount the clock in and remove it from the socket with the power supply to the emulator switched off.

(a) Equivalent circuit

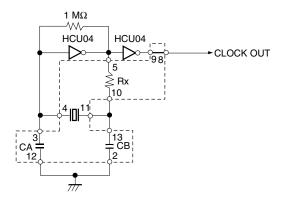

(b) Mounted parts

| Pin Number | Connected Part                      |
|------------|-------------------------------------|
| 2-13       | Capacitor CB                        |
| 3-12       | Capacitor CA                        |
| 4-11       | Ceramic resonator/crystal resonator |
| 5-10       | Resistor Rx                         |
| 8-9        | Shorted                             |

Phase-out/Discontinued

- (c) Example of mounting parts board (oscillator circuit parts)
- (d) Supported clock module pin assignment

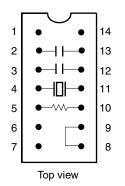

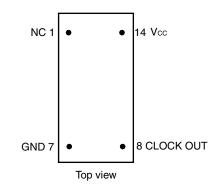

(e) Parts board mounted in CLK1

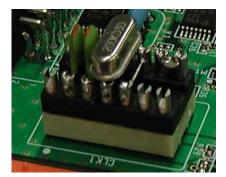

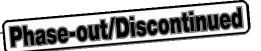

#### 2.2.2 Mounting a clock

Mount an oscillator or oscillator circuit in the clock socket of the QB-78K0SMINI according to the procedure shown below.

## Caution Be sure to mount the clock in and remove it from the socket with the power supply to the emulator switched off.

(1) Loosen the QB-78K0SMINI's screw.

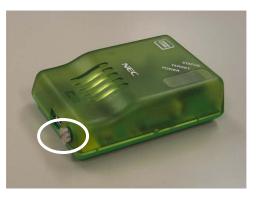

(2) Remove the cover.

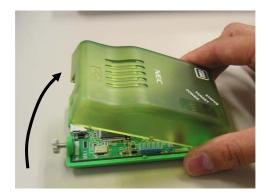

Use the interface connector side as a reference point when lifting the USB connector side. The product appears as shown below when the cover has been removed.

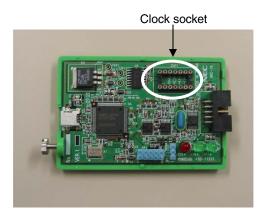

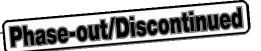

(3) Insert an oscillator or oscillator circuit.

Insert the oscillator or oscillator circuit to be used into the clock socket (the figure shows an oscillator).

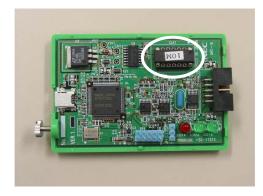

(4) Replace the cover.

Make sure that the cover is aligned with the two tabs on the interface connector side.

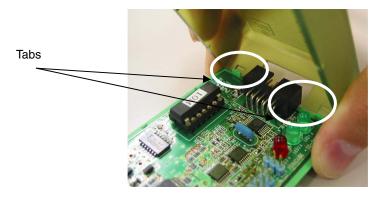

(5) Close the cover and tighten the screw.

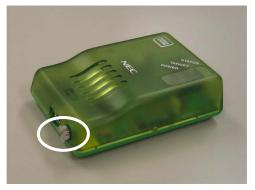

This completes the clock mounting procedure.

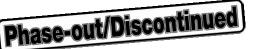

#### 2.2.3 Clock settings on QB-78K0SKX1-DA side

#### (1) Internal high-speed oscillation clock operation

An 8 MHz clock supplied from the oscillator circuit on the QB-78K0SKX1-DA is used for internal high-speed oscillation clock emulation.

#### (2) Internal low-speed oscillation clock operation

A 250 kHz clock supplied from the oscillator circuit on the QB-78K0SKX1-DA is used for internal low-speed oscillation clock emulation.

#### 2.3 Target Device Selection

The target device is set by using SW2 on the QB-78K0SKX1-DA. When emulating the 78K0S/KA1+ or 78K0S/KB1+: Set to KA1+/KB1+ side (3-6 pin side) When emulating the 78K0S/KU1+ or 78K0S/KY1+: Set to KU1+/KY1+ side (1-4 pin side)

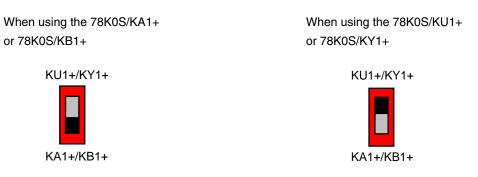

Figure 2-5. SW2 Setting

Caution Be sure to switch the power supply of the QB-78K0SKX1-DA off before changing the setting.

#### 2.4 Software Settings

See the document ID78K0S-QB Operating Precautions supplied with the debugger (ID78K0S-QB) for details.

#### 2.5 Connecting QB-78K0SKX1-DA to Target System

Connect the QB-78K0SKX1-DA to the target system using the target cable (supplied), etc.

CN1 of the QB-78K0SKX1-DA incorporates a male pin header, so be sure to mount a male pin header on the target system connector. Connect corresponding pins to each other using a target cable with female connectors on each end.

• Specifications of target cable (single-wire cables) Red: 250 mm cable for power supply line (connected to V<sub>DD</sub> and AV<sub>REF</sub> pins)  $\times$ Black: 250 mm cable for GND line (connected to Vss and AVss pins)  $\times$ Yellow: 250 mm cable for general signals  $\times$ 

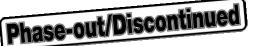

• Specifications of target system pin header: 0.635 mm  $\times$  0.635 mm (height: 6 mm) When mounting the pin header, ensure that the pin pitch is at least 2.54 mm.

CN1 of the QB-78K0SKX1-DA incorporates a 40-pin pin header, so by mounting an IDE connector on the target system, the QB-78K0SKX1-DA can also be connected to the target system using a commercial IDE cable (ATA33 standard).

The pins in CN1 correspond functionally to the pins of the target device (pins 8, 16, 20, and 30). The functions of the target device pins can be switched using the target device selection switch (SW2). The attached document **QB-78KOSKX1-DA Pin Header (CN1) Covers** that indicates the signal name of the target device pins is provided. Use the appropriate cover by cutting it off from the document along the lines with scissors or a cutter, and cover the CN1 on the QB-78KOSKX1-DA with it.

- Cautions 1. Be careful not to hurt yourself with scissors or a cutter when cutting off the QB-78K0SKX1-DA pin header (CN1) covers.
  - 2. When emulating other than the 78K0S/KB1+, do not connect target I/F (pin header) pins that have not been assigned pin functions (unused pins) to anything.

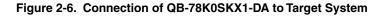

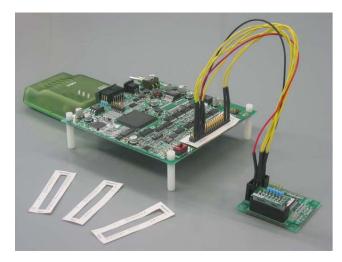

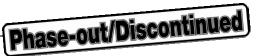

#### Table 2-1. Pin Correspondence

| Pin No. | Target Device Setting        |                              |                          |                           |
|---------|------------------------------|------------------------------|--------------------------|---------------------------|
|         | KU1+/KY1+ Mode               |                              | KA1+/KB1+ Mode           |                           |
|         | 78K0S/KU1+ (10 Pins)         | 78K0S/KY1+ (16 Pins)         | 78K0S/KA1+ (20 Pins)     | 78K0S/KB1+ (30 Pins)      |
| 1       | _                            | _                            | AV <sub>REF</sub> (20)   | AV <sub>REF</sub> (28)    |
| 2       | -                            | _                            | -                        | AVss (29)                 |
| 3       | P20/ANI0/TI000/TOH1(1)       | P20/ANI0/TI000/TOH1(1)       | P20/ANI0 (19)            | P20/ANI0 (27)             |
| 4       | GND                          |                              | GND                      | GND                       |
| 5       | P21/ANI1/TI010/TO/INTP0 (10) | P21/ANI1/TI010/TO/INTP0 (16) | P21/ANI1 (18)            | P21/ANI1 (26)             |
| 6       | GND                          |                              | GND                      | GND                       |
| 7       | P22/X2/ANI2 (6)              | P22/X2/ANI2 (9)              | P22/ANI2 (17)            | P22/ANI2 (25)             |
| 8       | GND                          |                              | GND                      | GND                       |
| 9       | P23/X1/ANI3 (5)              | P23/X1/ANI3 (8)              | P23/ANI3 (16)            | P23/ANI3 (24)             |
| 10      | GND                          |                              | GND                      | GND                       |
| 11      | Vdd (4)                      | Vdd (5)                      | Vdd (5)                  | Vdd (7)                   |
| 12      | Vss (3)                      | Vss (4)                      | Vss (1)                  | Vss (6)                   |
| 13      | -                            | -                            | -                        | P120 (30)                 |
| 14      | GND                          | GND                          |                          | GND                       |
| 15      | -                            | -                            | P121/X1 (2)              | P121/X1 (8)               |
| 16      | GND                          | GND                          | GND                      | GND                       |
| 17      | -                            | -                            | P122/X2 (3)              | P122/X2 (9)               |
| 18      | GND                          | GND                          | GND                      | GND                       |
| 19      | -                            | -                            | P123 (4)                 | P123 (5)                  |
| 20      | N.C.                         | N.C.                         | N.C.                     | N.C.                      |
| 21      | -                            | -                            | -                        | P00 (4)                   |
| 22      | P40 (2)                      | P40 (3)                      | P40 (9)                  | P40 (15)                  |
| 23      | -                            | -                            | -                        | P01 (3)                   |
| 24      | -                            | P41 (2)                      | P41/INTP3 (10)           | P41/INTP3 (16)            |
| 25      | -                            | -                            | -                        | P02 (2)                   |
| 26      | -                            | P42 (15)                     | P42/TOH1 (11)            | P42/TOH1 (17)             |
| 27      | -                            | -                            | -                        | P03 (1)                   |
| 28      | P43 (9)                      | P43 (14)                     | P43/TxD6/INTP1 (12)      | P43/TxD6/INTP1 (18)       |
| 29      | -                            | -                            | P130 (15)                | P130 (23)                 |
| 30      | _                            | P44 (11)                     | P44/RxD6 (13)            | P44/RxD6 (19)             |
| 31      | _                            |                              | P30/TI000/INTP0 (8)      | P30/TI000/INTP0 (14)      |
| 32      | -                            | P45 (10)                     | P45 (14)                 | P45 (20)                  |
| 33      | _                            |                              | P31/TI010/TO00/INTP2 (7) | P31/TI010/TO00/INTP2 (13) |
| 34      | _                            | P46 (7)                      | _                        | P46 (21)                  |
| 35      | P32/INTP1 (8)                | P32/INTP1 (13)               | _                        | P32 (12)                  |
| 36      | -                            | P47 (6)                      | -                        | P47 (22)                  |
| 37      | -                            | -                            | -                        | P33 (11)                  |
| 38      | GND                          | GND                          | GND                      | GND                       |
| 39      | P34/RESET (7)                | P34/RESET (12)               | P34/RESET (6)            | P34/RESET (10)            |
| 40      | GND                          | GND                          | GND                      | GND                       |

Remark -: Pins not required in target device GND: Connected to Vss (pin 12) on the QB-78K0SKX1-DA

(): The number in the parentheses indicates the pin number in the target device.

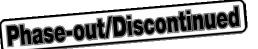

#### 2.6 Connection and Startup Procedures

#### 2.6.1 Connecting QB-78K0SMINI to related devices

Follow the steps described below when connecting the QB-78K0SMINI to other related devices.

- Caution Before connecting to any related device, be sure to install the integrated debugger (ID78K0S-QB) and USB driver in the host machine. Download the device file from NEC Electronics Website. (URL: http://www.necel.com/micro/ods/eng/index.html)
- (1) Connecting the QB-78K0SMINI to the QB-78K0SKX1-DA Insert the spacer supplied with the QB-78K0SKX1-DA.
  - (a) Connecting the QB-78K0SMINI to the QB-78K0SKX1-DA using the supplied OCD I/F probe
    - <1> QB-78K0SMINI side

Align the ridge in the OCD I/F probe socket with the groove in the QB-78K0SMINI's interface connector for preventing reverse insertion and insert the socket into the connector.

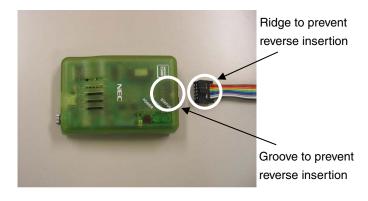

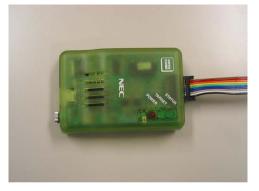

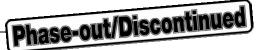

#### <2> QB-78K0SKX1-DA side

Align the ridge in the OCD I/F probe socket with the groove in the target connector on the QB-78K0SKX1-DA side for preventing reverse insertion and insert the socket into the connector.

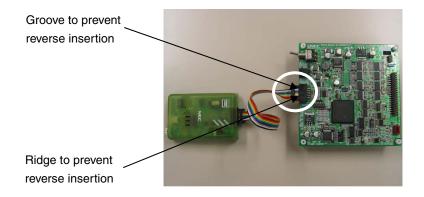

(b) Connecting the QB-78K0SMINI to the QB-78K0SKX1-DA using the supplied OCD I/F board

The OCD I/F board is made to handle differences in height between the QB-78K0SMINI and QB-78K0SKX1-DA connectors. Connect the QB-78K0SMINI connector to the connector (CN1) on the OCD I/F board, and connect the QB-78K0SKX1-DA connector to the connector (CN2) on the OCD I/F board.

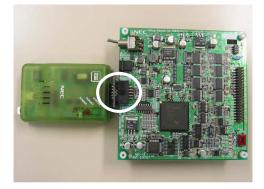

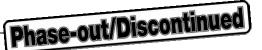

#### (2) Connecting the QB-78K0SKX1-DA to the target system

Connect the CN1 connector on the QB-78K0SKX1-DA to the target board connector in accordance with the pin assignment of the target device. See **2.5 Connecting QB-78K0SKX1-DA to Target System** for details. Be sure that the power supply to the target system is turned off.

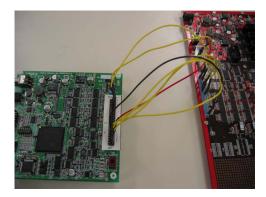

(3) Connecting the USB interface cable (QB-78K0SMINI side)

Connect the USB interface cable's MINI-B connector to the QB-78K0MINI's USB connector.

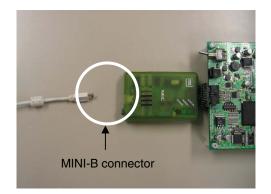

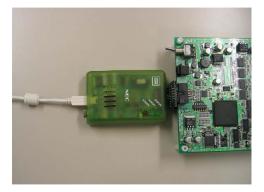

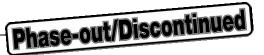

(4) Connecting the USB interface cable (host machine side)

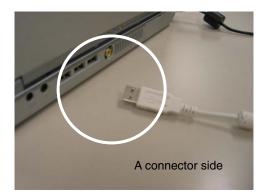

Connect the supplied USB interface cable's A connector to the host machine's USB port.

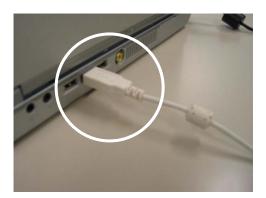

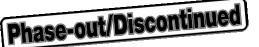

#### (5) Applying power

The procedure for applying power is described below using the case where a target system is connected as an example.

When the USB interface cable is connected to the host machine, only the QB-78K0MINI's POWER LED is ON (the QB-78K0SMINI's power is ON, the QB-78K0SKX1-DA's power is OFF, and the target system's power is OFF).

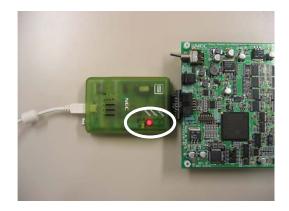

When turning on the power with the QB-78K0SKX1-DA connected via the AC adapter, the QB-78K0SKX1-DA's POWER LED is ON and when applying power to the target system, the QB-78K0SKX1-DA's POC is OFF (the QB-78K0SMINI's power is ON, the QB-78K0SKX1-DA's power is ON, and the target system's power is ON).

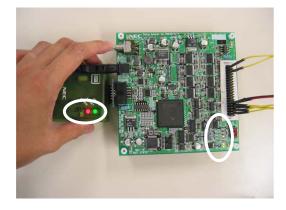

#### (6) Starting up ID78K0S-QB

After making sure the power is supplied to the QB-78K0SMINI, QB-78K0SKX1-DA, and the target system, start up the ID78K0S-QB.

When the target system is not connected, select the "Not Permit" on the Target Power Off setting on the ID78K0S-QB configuration dialog box.

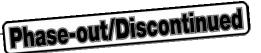

#### 2.6.2 Disconnecting QB-78K0SMINI from related devices

Follow the steps described below when disconnecting the QB-78K0SKX1MINI from other related devices.

- (1) Exit the ID78K0S-QB.
- (2) Turn off the power to the target system.
- (3) Turn off the power to the QB-78K0SKX1-DA.
- (4) Remove the AC adapter from the QB-78K0SKX1-DA.
- (5) Remove the USB interface cable from the QB-78K0SMINI and the host machine.
- (6) Remove the QB-78K0SMINI and QB-78K0SKX1-DA from the target system.

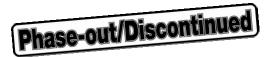

#### CHAPTER 3 SETTINGS AT PRODUCT SHIPMENT

| Item | Setting                                               | Remarks                                                                                                   |
|------|-------------------------------------------------------|----------------------------------------------------------------------------------------------------|
| CLK1 | $ \begin{array}{cccccccccccccccccccccccccccccccccccc$ | Socket for mounting an oscillator or oscillator<br>circuit.<br>See <b>2.2 Clock Settings</b> for details. |

#### Table 3-1. Settings of QB-78K0SMINI at Shipment

| Table 3-2. | Settings o | f QB-78K0SKX1-DA | at Shipment |
|------------|------------|------------------|-------------|
|------------|------------|------------------|-------------|

| Item | Setting                | Remarks                                                                                               |
|------|------------------------|----------------------------------------------------------------------------------------------------|
| SW1  | OFF<br>ON<br>ON        | This is the power supply switch. This switch is set to OFF at shipment.                               |
| SW2  | KU1+/KY1+<br>KA1+/KB1+ | This is the target device selection switch. This switch is set to 78K0S/KA1+, 78K0S/KB1+ at shipment. |

#### **CHAPTER 4 RESTRICTIONS**

Phase-out/Discontinued

The following restrictions apply to the QB-78K0SKX1MINI.

O When the  $\mu$ PD78F950x is selected as the target device, the P34/RESET pin is subject to the following restrictions.

The QB-78K0SKX1MINI is not pulled up even if bit 4 (PU34) of the pull-up resistor option register (PU3) is set to "Connect internal pull-up resistor". Neither is it pulled up if bit 4 (RPRCE) of the option byte is set to "Connect internal pull-up resistor".

 Clock oscillation or clock input via a resonator on the target system is not supported. The clock differs between the device and the tool (QB-78K0SKX1MINI) according to the option byte (OSCSEL1, OSCSEL0) setting as follows.

| Option Byte |         | Device                                | Tool                                  |
|-------------|---------|---------------------------------------|---------------------------------------|
| OSCSEL1     | OSCSEL0 |                                       |                                       |
| 0           | 0       | Crystal/ceramic oscillation clock     | System clock on QB-78K0SMINI          |
| 0           | 1       | External clock input                  | System clock on QB-78K0SMINI          |
| 1           | х       | Internal high-speed oscillation clock | Internal high-speed oscillation clock |
|             |         |                                       | of QB-78K0SMINI                       |

#### When the target device is other than the $\mu$ PD78F950x

#### When the target device is the $\mu$ PD78F950x

| Option Byte |         | Device                                | Tool                                  |
|-------------|---------|---------------------------------------|---------------------------------------|
| OSCSEL1     | OSCSEL0 |                                       |                                       |
| 0           | 0       | Internal high-speed oscillation clock | Setting prohibited                    |
| 0           | 1       | External clock input                  | System clock on QB-78K0SMINI          |
| 1           | х       | Internal high-speed oscillation clock | Internal high-speed oscillation clock |
|             |         |                                       | of QB-78K0SMINI                       |

- O As the internal low-speed oscillation clock, the QB-78K0SKX1MINI uses a 250 kHz clock that is supplied from oscillator circuit. As the internal high-speed oscillation clock, the QB-78K0SKX1MINI uses a 8 MHz clock that is supplied from oscillator circuit. Note that the clock characteristics differ from those of the target device.
- O The QB-78K0SKX1MINI has 256 KB of RAM. However, the 256 KB RAM area can be accessed normally from the user program even when a 128 KB device is being emulated, so be aware that problems such as stack overflow may occur without your knowledge.
- The characteristics of the AD converter, LVI, and ports are not fully equivalent to those of the device.
   Pull-down resistors have also been inserted at the port signals to protect the target I/F. See APPENDIX A
   TARGET INTERFACE EQUIVALENT CIRCUIT for details.
- O AVss and Vss are equivalent on the QB-78K0SKX1MINI.
- O When using the QB-78K0SKX1MINI, a correct AD conversion result can be obtained even without waiting for 1  $\mu$ s to elapse after setting bit 0 (ADCE) of the A/D converter mode register (ADM) to 1. When using the actual device, however, be sure to execute processing such as reading and discarding this result.

- O The internal functions (registers, peripheral macro, multiplier, etc.) of the QB-78K0SKX1-DA always operate for the 78K0S/KB1+. Therefore, while the emulation is performed for 78K0S/KA1+, KU1+, or KY1+, if the bit of the register which exists only in the 78K0S/KB1+ is accessed from the program, it can be read or written even if access to the bit is disabled under normal conditions. The multiplication instruction execution is enabled while the emulation is performed for 78K0S/KA1+, KU1+, and KY1+.
- O The target interface circuit of the QB-78K0SKX1MINI does not use Schmitt-triggered I/O with hysteresis characteristics. Note that the I/O characteristics of the QB-78K0SKX1MINI differ from those of the target device.
- O Device file version

Use the combinations that satisfy the table below.

The device file can be downloaded from the NEC Electronics Microcontrollers and Microprocessors website. URL: http://www.necel.com/micro/ods/eng  $\rightarrow$  Version-up Service

| Target Device                            | Control Code | Device File                               |  |
|------------------------------------------|--------------|-------------------------------------------|--|
| 78K0S/KA1+: μPD78F9221, 78F9222          | A or later   | DF789222 V2.00 or DF789234 V2.00 or later |  |
| 78K0S/KU1+: μPD78F9200, 78F9201, 78F9202 | A or later   | DF789234 V2.11 or later                   |  |

Phase-out/Discontinued

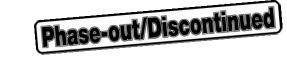

#### APPENDIX A TARGET INTERFACE EQUIVALENT CIRCUIT

This chapter explains the differences between the signal lines of the target interface circuit of the QB-78K0SKX1MINI and the signal lines of the target device.

Although the target device is a CMOS circuit, the target interface circuit of the QB-78K0SKX1MINI consists of an emulation circuit that depends on the emulation CPU, TTL, CMOS-IC, etc.

When the target system is debugged by connecting it to the QB-78K0SKX1MINI, the QB-78K0SKX1MINI emulates just as if the actual target device were operating on the target system.

However, small differences arise because the QB-78K0SKX1MINI actually is emulating.

The target interface equivalent circuit of the QB-78K0SKX1MINI is shown in Figure A-1 below.

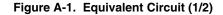

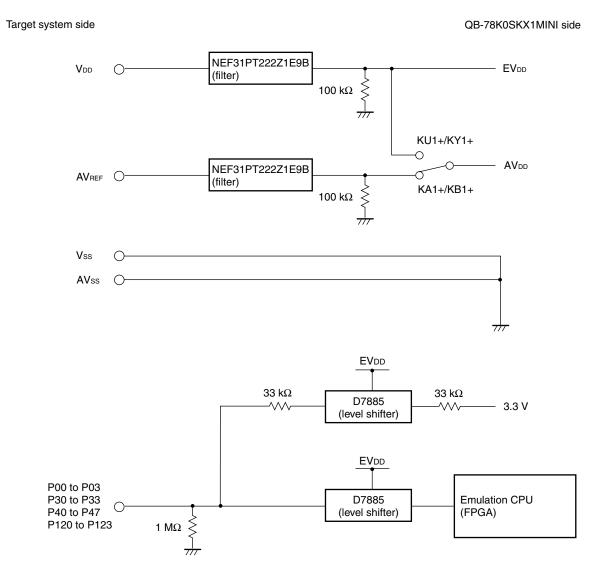

Phase-out/Discontinued

Figure A-1. Equivalent Circuit (2/2)

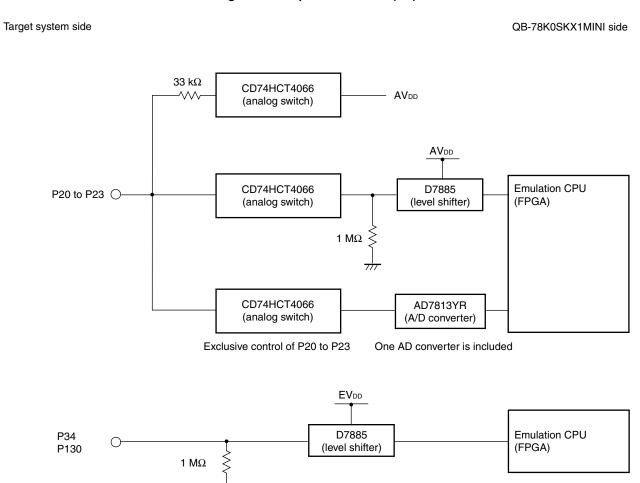

#### APPENDIX B REVISION HISTORY

#### **B.1 Major Revisions in This Edition**

| Page        | Description                  |  |
|-------------|------------------------------|--|
| CHAPTER 1 C | JENERAL                      |  |
| p.11        | 1.3 System Configuration     |  |
|             | Deletion of 1.3.1 AC adapter |  |

#### **B.2 Revision History of Preceding Editions**

| Edition | Description                                                                                                    | Chapter                           |
|---------|----------------------------------------------------------------------------------------------------|-----------------------------------|
| 2nd     | <b>1.1 Features</b><br>Deletion of the following description " O Can operate as an on-chip debug emulator just by using QB-78K0SMINI (under study)" | CHAPTER 1<br>GENERAL              |
|         | Table 1-2. Product Specifications                                                                                                    |                                   |
|         | Change of each part Number in 78K0S/KU1+                                                                                                    |                                   |
|         | Figure 1-3. System Configuration (For Emulation)                                                                                                    |                                   |
|         | Change of description in <9>                                                                                                    |                                   |
|         | Change of Table 2-1. Pin Correspondence                                                                                                    | CHAPTER 2<br>SETUP<br>PROCEDURE   |
|         | Addition of description                                                                                                    | CHAPTER 4<br>RESTRICTIONS         |
|         | Addition of APPENDIX B REVISION HISTORY                                                                                                    | APPENDIX B<br>REVISION<br>HISTORY |
| 3rd     | Table 1-2. Product Specifications                                                                                                    | CHAPTER 1                         |
|         | Change of "Target device"                                                                                                    | GENERAL                           |
|         | Table 1-4. List of Peripheral Break Functions                                                                                                    |                                   |
|         | Change of description and deletion of Remark                                                                                                    |                                   |
|         | 1.3 System Configuration                                                                                                    |                                   |
|         | Change of description in <10>                                                                                                    |                                   |
|         | Figure 1-4. Package Contents                                                                                                    |                                   |
|         | Change of description in <10>                                                                                                    |                                   |
|         | 2.6.1 Connecting QB-78K0SMINI to related devices                                                                                                    | CHAPTER 2                         |
|         | Change of Caution                                                                                                    | SETUP<br>PROCEDURE                |
|         | Change and addition of description                                                                                                    | CHAPTER 4<br>RESTRICTIONS         |
|         | Addition of <b>B.2 Revision History of Preceding Editions</b>                                                                                       | APPENDIX B<br>REVISION<br>HISTORY |

For further information, please contact:

#### **NEC Electronics Corporation**

1753, Shimonumabe, Nakahara-ku, Kawasaki, Kanagawa 211-8668, Japan Tel: 044-435-5111

http://www.necel.com/

#### [America]

NEC Electronics America, Inc. 2880 Scott Blvd. Santa Clara, CA 95050-2554, U.S.A. Tel: 408-588-6000 800-366-9782 http://www.am.necel.com/

#### [Europe]

#### NEC Electronics (Europe) GmbH Arcadiastrasse 10 40472 Düsseldorf, Germany

Tel: 0211-65030 http://www.eu.necel.com/ Hanover Office Podbielskistrasse 166 B 30177 Hannover Tel: 0 511 33 40 2-0

> Munich Office Werner-Eckert-Strasse 9 81829 München Tel: 0 89 92 10 03-0

Stuttgart Office Industriestrasse 3 70565 Stuttgart Tel: 0 711 99 01 0-0

#### United Kingdom Branch

Cygnus House, Sunrise Parkway Linford Wood, Milton Keynes MK14 6NP, U.K. Tel: 01908-691-133

Succursale Française 9, rue Paul Dautier, B.P. 52 78142 Velizy-Villacoublay Cédex France

Tel: 01-3067-5800

Sucursal en España Juan Esplandiu, 15 28007 Madrid, Spain Tel: 091-504-2787

Tyskland Filial Täby Centrum Entrance S (7th floor) 18322 Täby, Sweden Tel: 08 638 72 00

Filiale Italiana Via Fabio Filzi, 25/A 20124 Milano, Italy Tel: 02-667541

#### Branch The Netherlands

Steijgerweg 6 5616 HS Eindhoven The Netherlands Tel: 040 265 40 10

#### [Asia & Oceania]

#### NEC Electronics (China) Co., Ltd

7th Floor, Quantum Plaza, No. 27 ZhiChunLu Haidian District, Beijing 100083, P.R.China Tel: 010-8235-1155 http://www.cn.necel.com/

Phase-out/Discontinued

#### Shanghai Branch

Room 2509-2510, Bank of China Tower, 200 Yincheng Road Central, Pudong New Area, Shanghai, P.R.China P.C:200120 Tel:021-5888-5400 http://www.cn.necel.com/

#### Shenzhen Branch

Unit 01, 39/F, Excellence Times Square Building, No. 4068 Yi Tian Road, Futian District, Shenzhen, P.R.China P.C:518048 Tel:0755-8282-9800 http://www.cn.necel.com/

#### NEC Electronics Hong Kong Ltd.

Unit 1601-1613, 16/F., Tower 2, Grand Century Place, 193 Prince Edward Road West, Mongkok, Kowloon, Hong Kong Tel: 2886-9318 http://www.hk.necel.com/

#### NEC Electronics Taiwan Ltd.

7F, No. 363 Fu Shing North Road Taipei, Taiwan, R. O. C. Tel: 02-8175-9600 http://www.tw.necel.com/

#### NEC Electronics Singapore Pte. Ltd.

238A Thomson Road, #12-08 Novena Square, Singapore 307684 Tel: 6253-8311 http://www.sg.necel.com/

#### NEC Electronics Korea Ltd.

11F., Samik Lavied'or Bldg., 720-2, Yeoksam-Dong, Kangnam-Ku, Seoul, 135-080, Korea Tel: 02-558-3737 http://www.kr.necel.com/

G0706